# **Learn to Program @ Home** Day 1: Getting Started

Mark Sobkowicz

# **Today's Goals (Monday June 29)**

Log into the CS50 IDE Make a terminal tab Write some Python commands Make a Python program Run a Python program Today's Python ideas: variables and printing. Looking ahead: Conditionals (*if* statements)

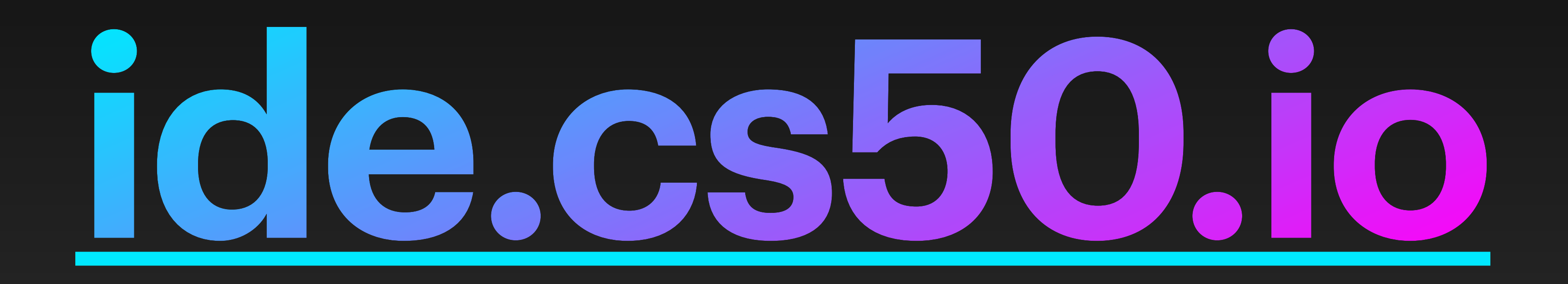

#### Bookmark it (before you log in)

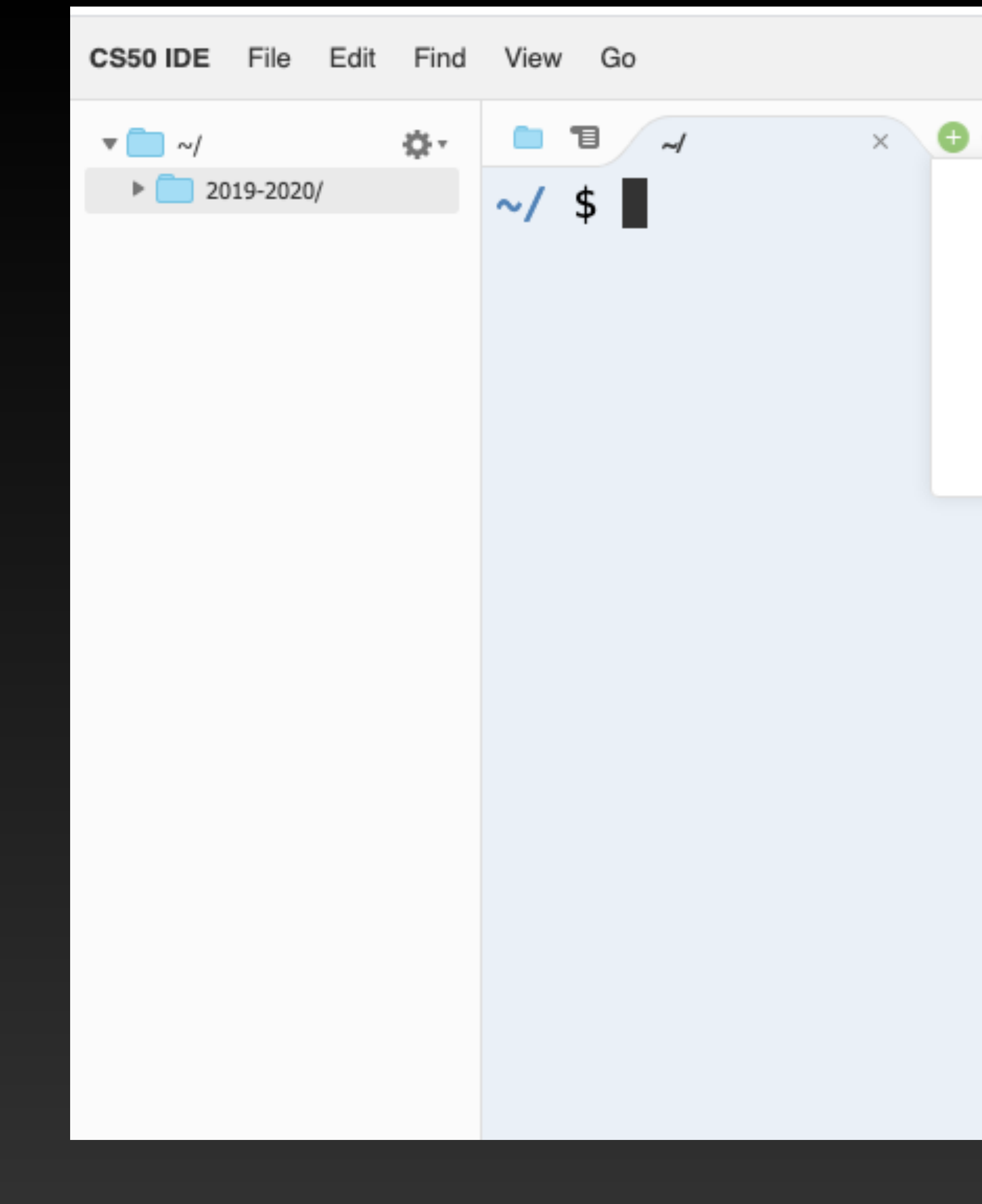

#### Click the "+" to make a New Terminal.

New File  $\mathbin{\char`\^}N$ New Terminal 
V. T application.py application.py application.py turtletest.py  $\sim$ 

## The \$ symbol is called the *prompt*. Click next to the prompt and type "python". Commands in the terminal are *case sensitive*, which means that typing "Python" and "python" are not the same thing.

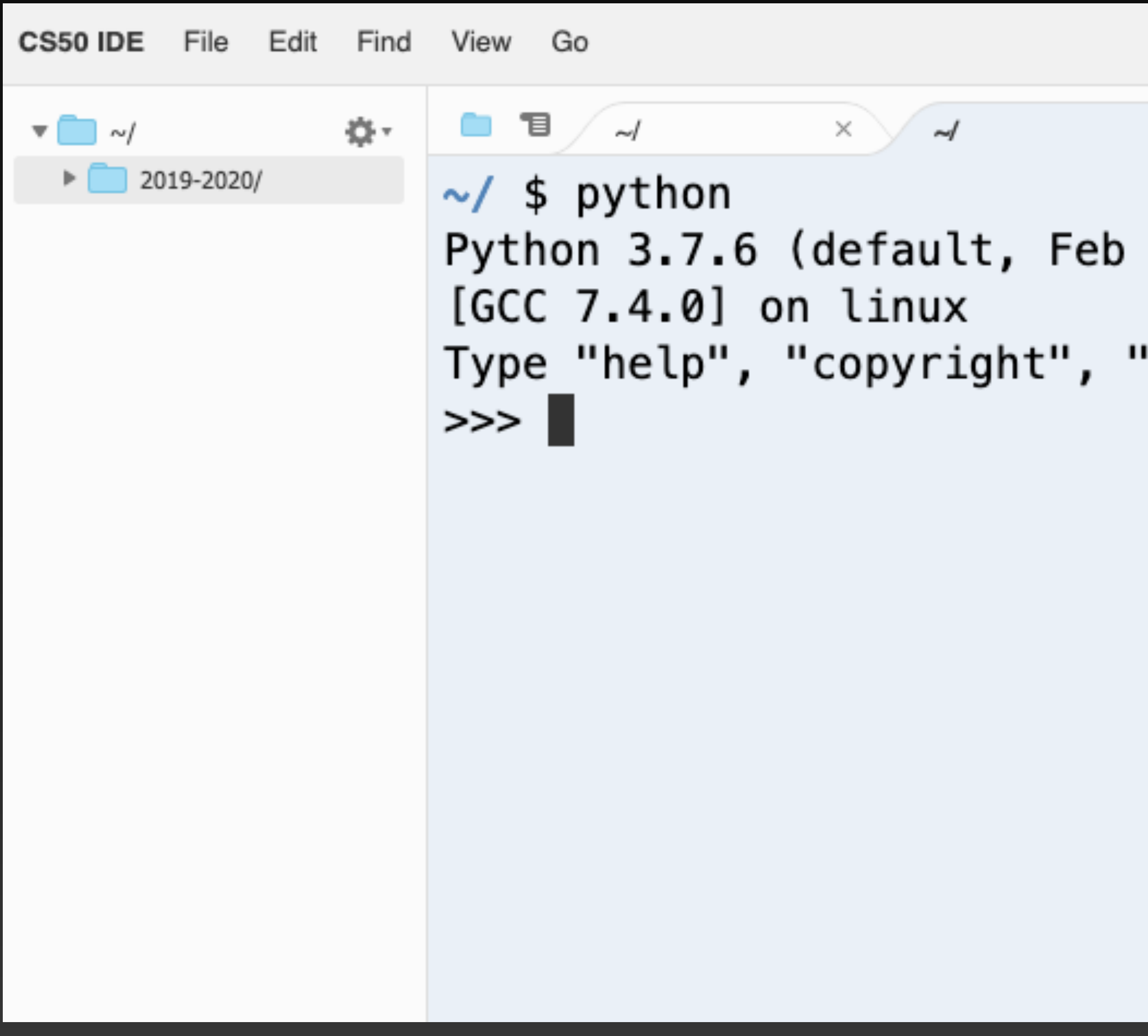

 $\times$   $\Theta$ 

3 2020, 16:05:52)

credits" or "license" for more information.

#### The ">>>" prompt is the python prompt. We can type python commands here and they are immediately executed. This is not really a program, but it's

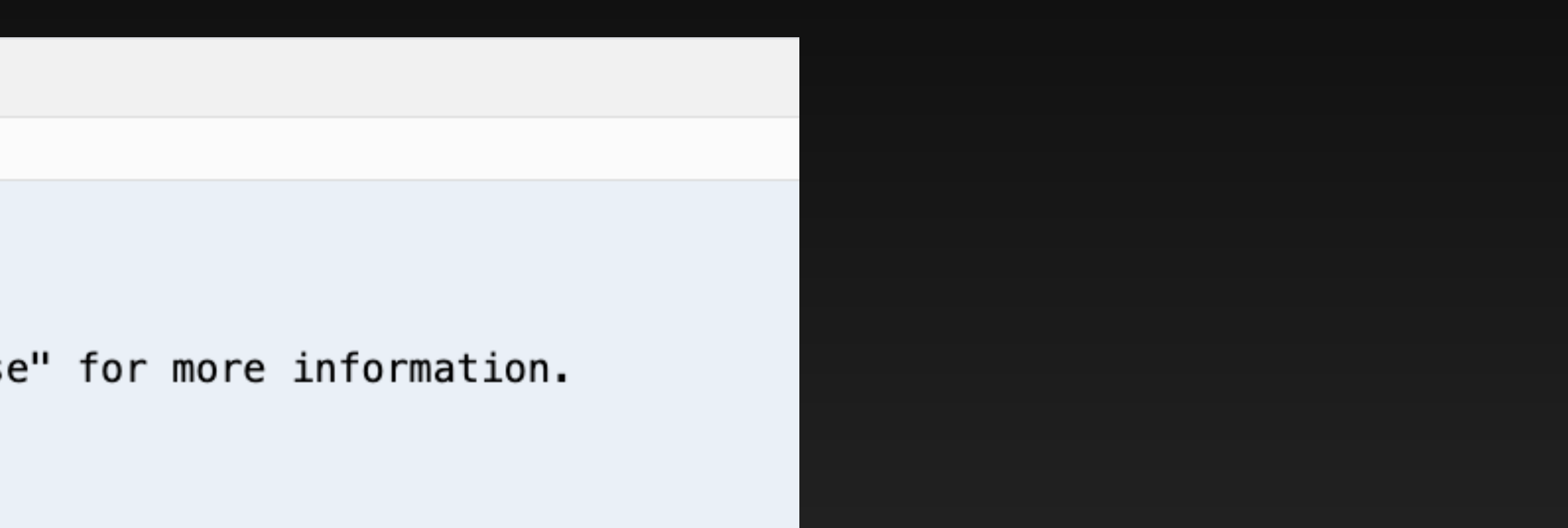

a great way to try stuff out.

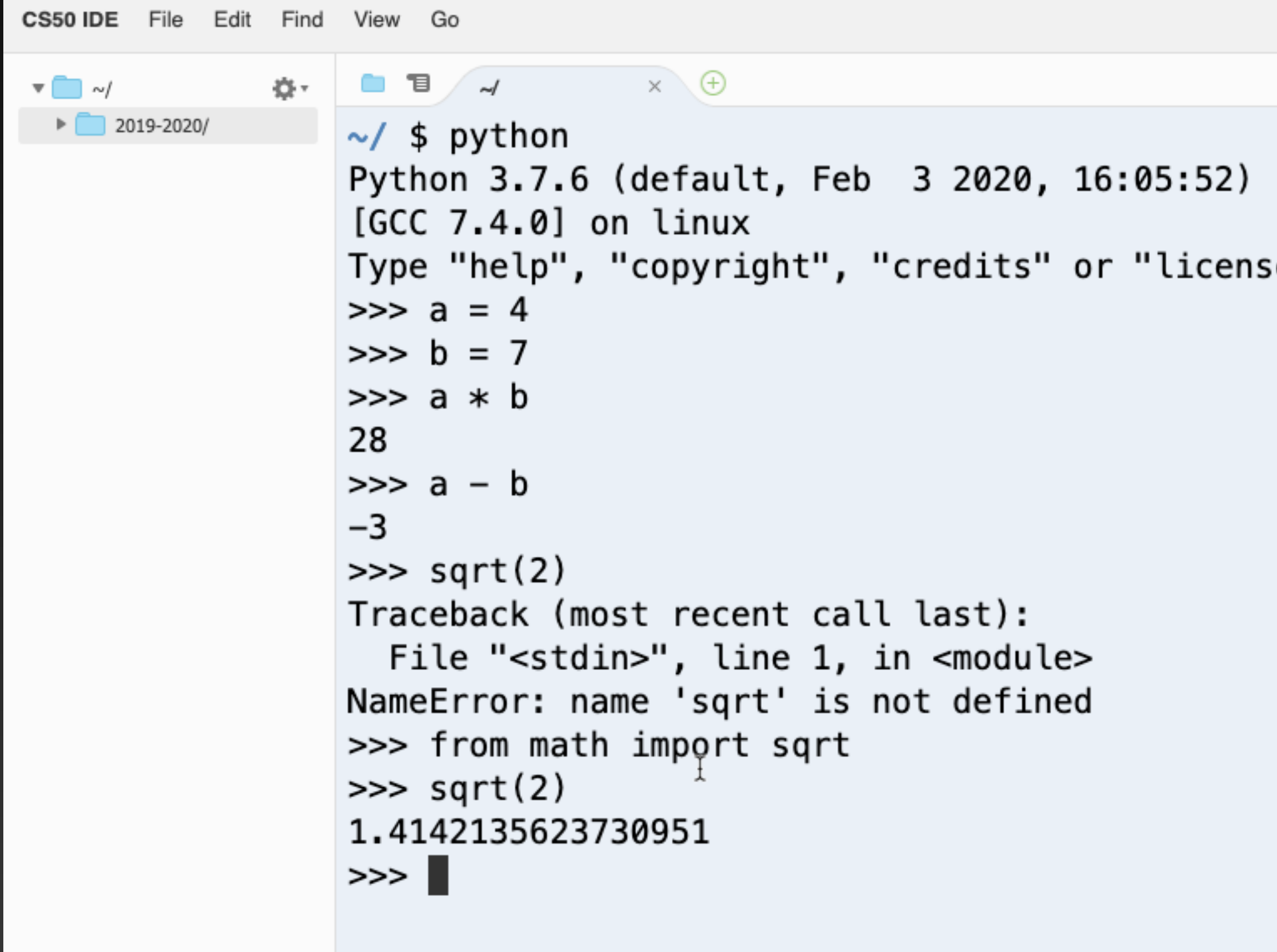

There is a lot going on here! You can see that Python is good at math. But in order to do some stuff, like take a square root, you have to import a function first.

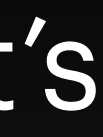

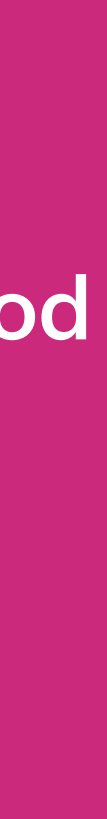

You can leave the python prompt open in a tab if you want, or you can use the exit function to get back to the \$ prompt. Whenever you use a python function, you give the name of the function, then parentheses. Sometimes there is stuff inside the parentheses and sometimes not.

## >>> from math import sqrt  $\gg$  sqrt(2) 1.4142135623730951  $\gg$  exit()  $\sim/$  \$

#### make a python program

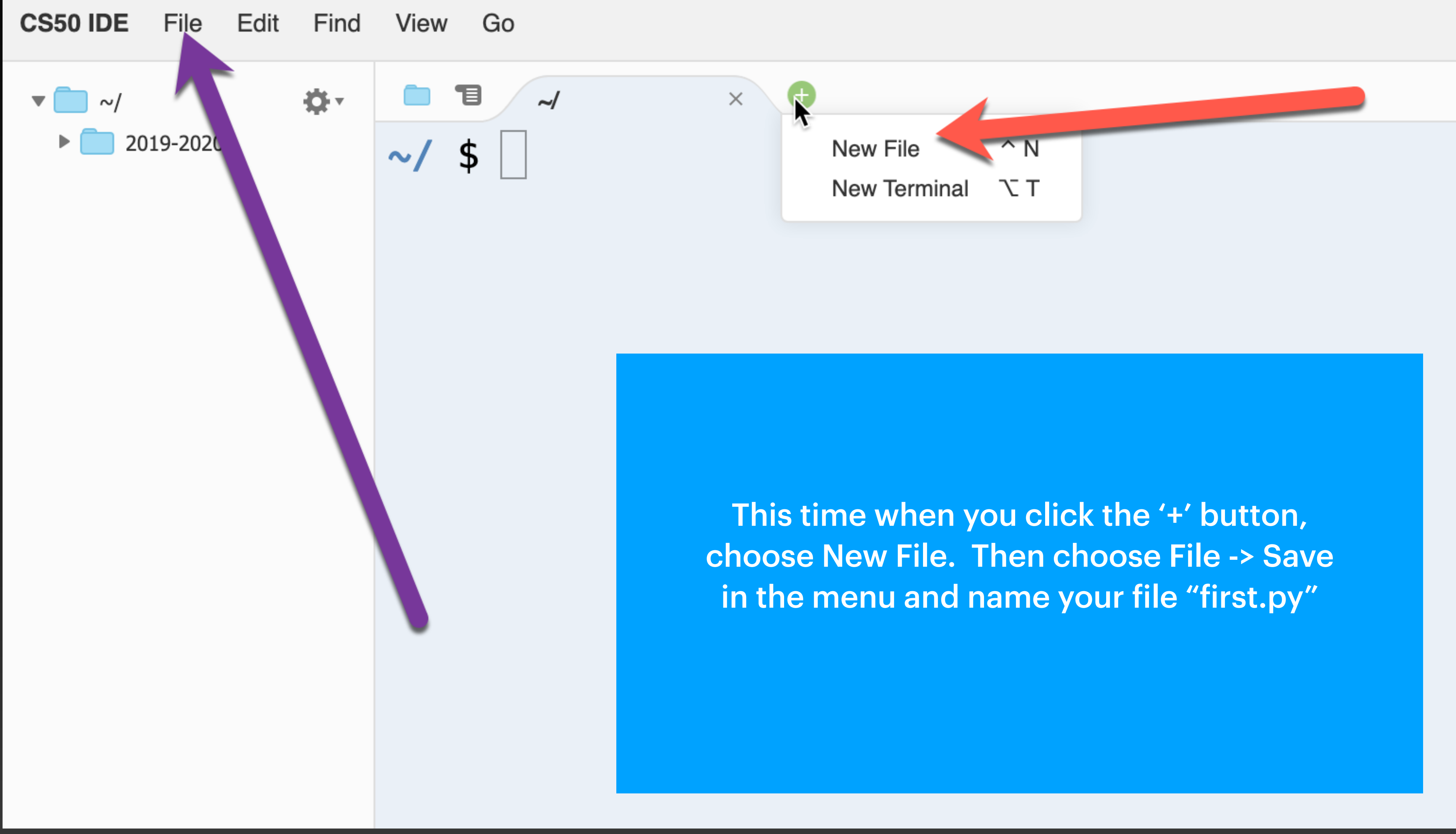

### Type a command into your file. It should look just like this.

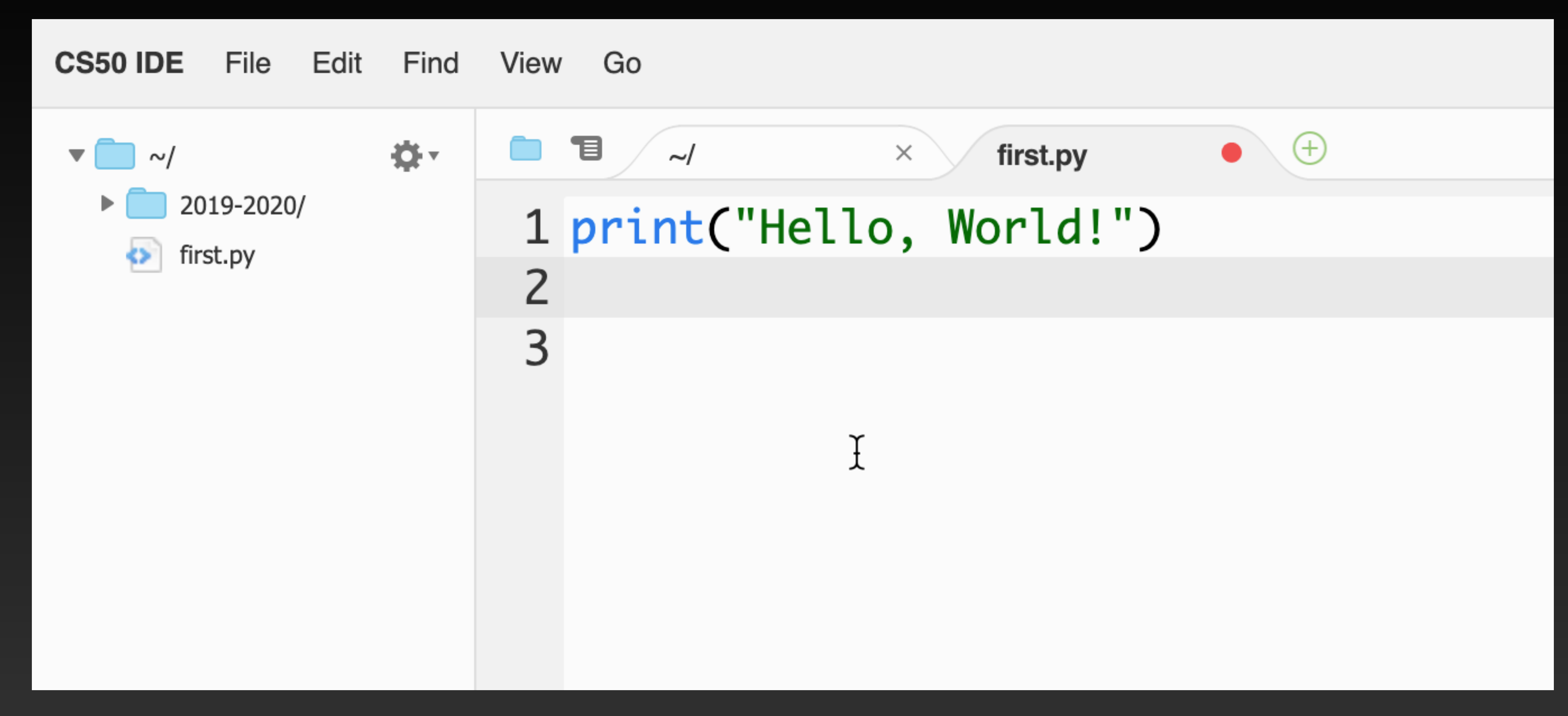

The red dot next to the file name means you haven't saved it since you made a change.

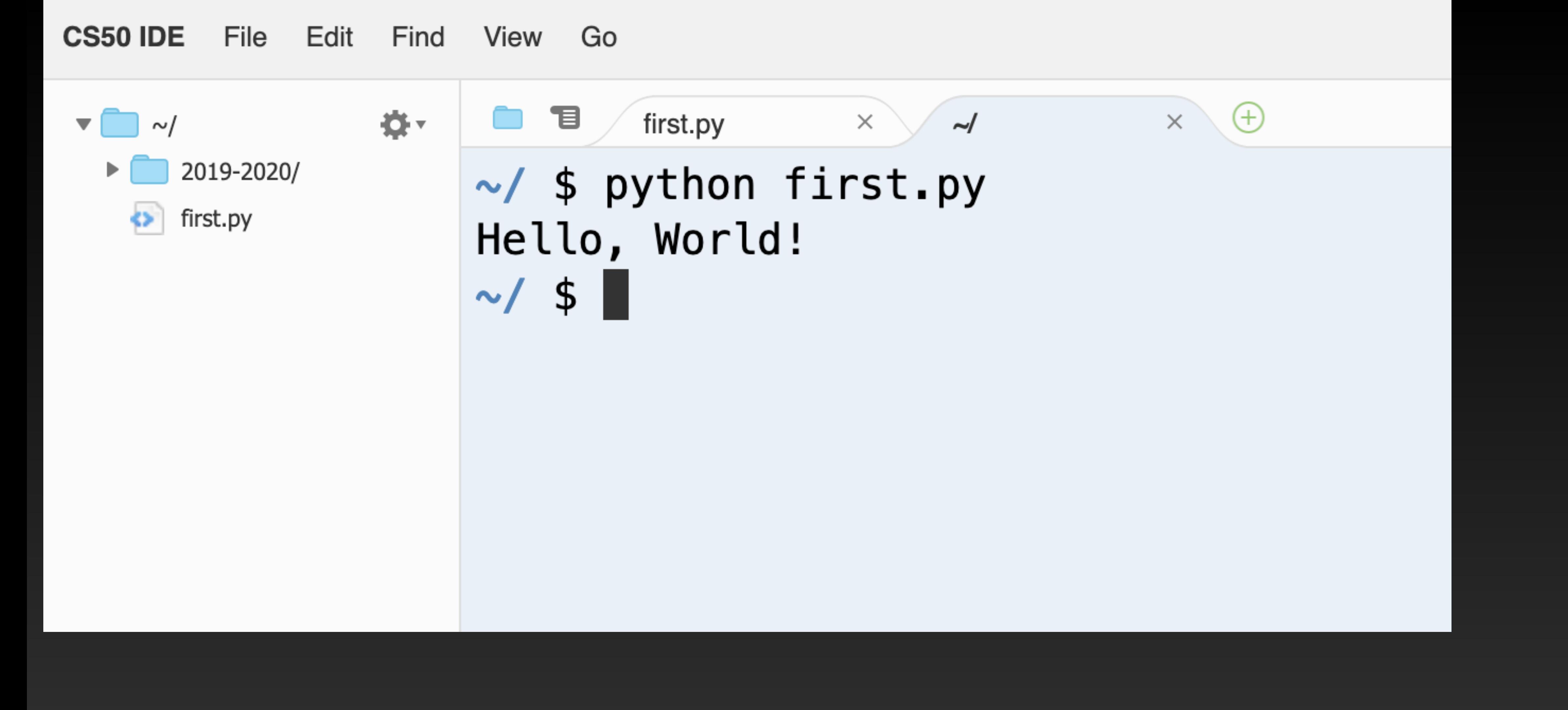

#### Save your file and switch to a Terminal tab. Run your program!

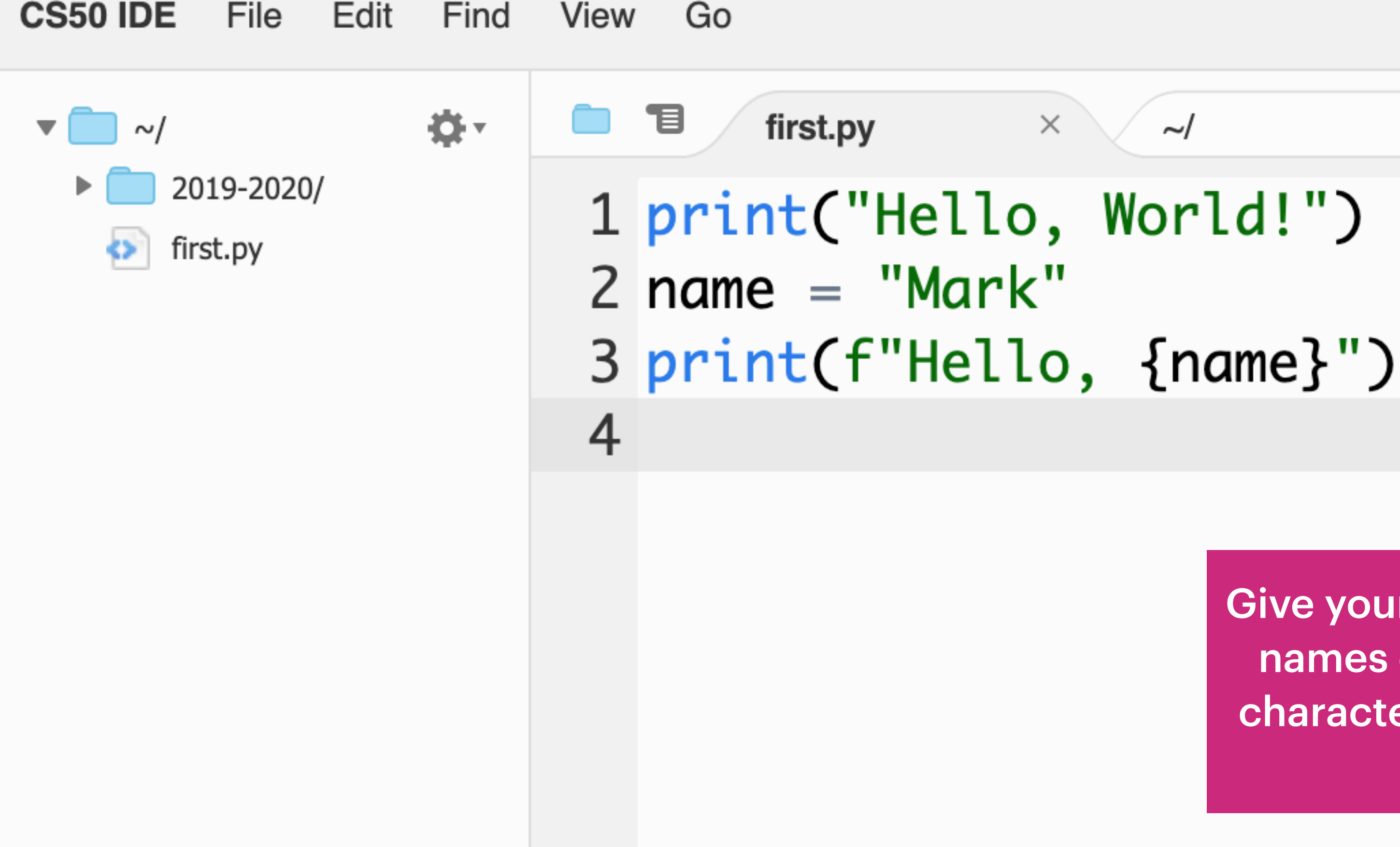

Try this program. On line 2, we create a variable called "name". Remember, capitalization counts! Note that 'f' at the beginning of the print statement, and those curly braces { … } around the variable name in the print.

#### $\times \setminus \oplus$  $\sim$ /

Give your variables names that are meaningful. Variable names can have letters and numbers and some other characters in them. They have to start with a letter and can't have any spaces in them.

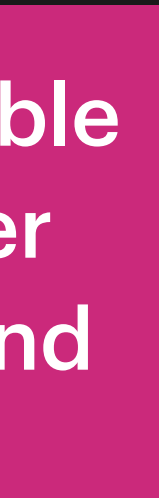

### On line 1, we're importing a function, called "get\_string", from a library called

CS50 IDE File Edit Find View Go

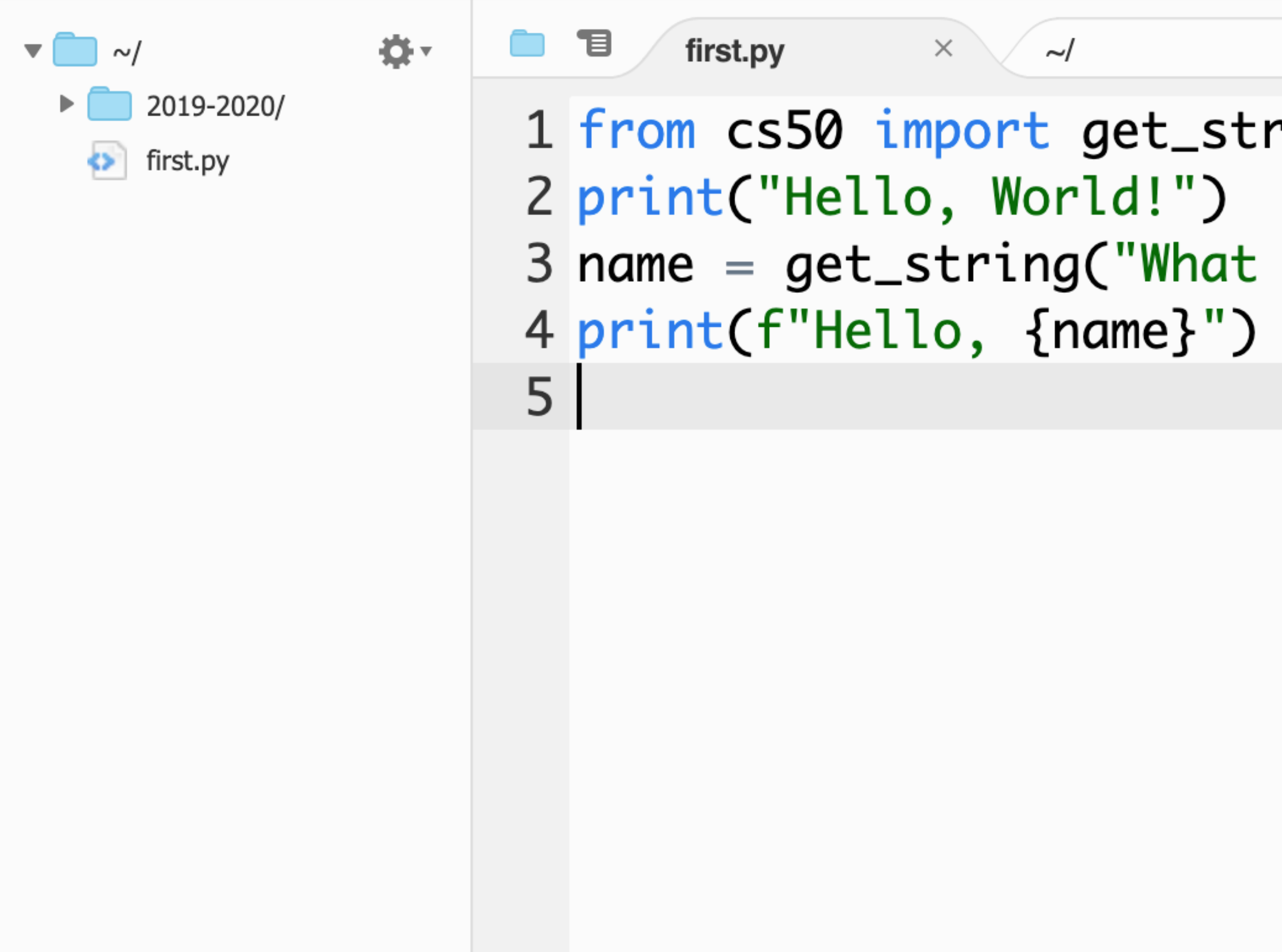

"cs50".

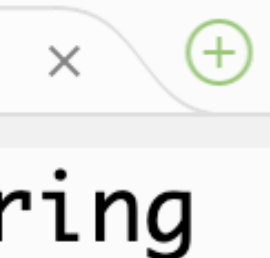

#### is your name? ")

#### Error Messages

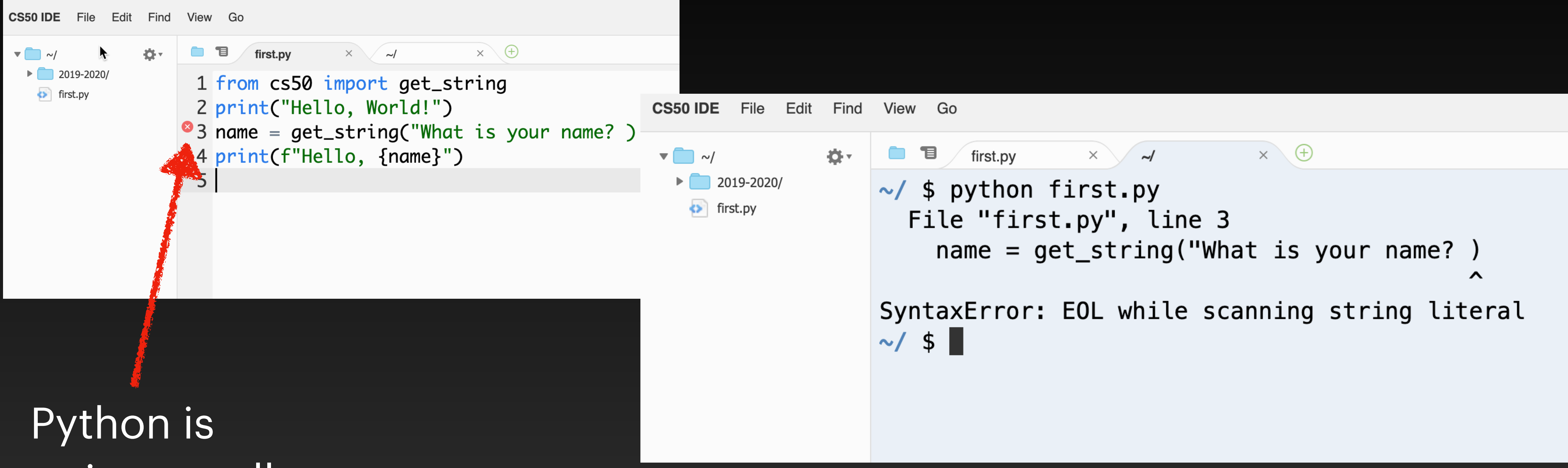

trying to tell us something is wrong.

Error messages can be hard to read. But

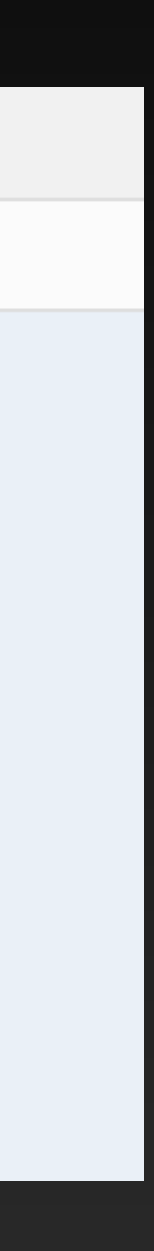

This message tells us the problem is on line 3, and even puts a little ^ pointing to near where the problem is.

# **Day 1 Challenge**

#### Make a word game.

First ask the user for some words. Save them in variables. Ask for a bunch of words - maybe 8? Make sure the variables all have different names.

Then, tell a story that incorporates those words. You can start coding right away, or you can design your story first.